# Provide feedback and high-quality assessment: the Skill by skill app

Beyond knowledge, skills play an increasing role in educational targets, and therefore in assessment. Moreover, like for students, teamwork in teaching offers complementary profiles and skills, different viewpoints, and therefore a richer teaching.

In this context, it is essential

- To provide students with high-quality feedback and assessment (formative assessment):
	- o Rich, combining observations from several teachers or observers
	- o Factual, precise
	- o Relevant, with reference to explicit assessment criteria
- To provide students with an objective and fair skill assessment (summative assessment)
	- o Consistent with feedbacks provided during formative assessment
	- o Objective, with reference to known assessment criteria
	- o Offering transparency and traceability on observations, therefore based on writing

These pedagogical requirements imply a technical need: easily combine observations from different observers,

- To coordinate the work of the teaching team
- To provide a synthetic assessment from multiple detailed observations

The Skill by skill app has been designed to meet these needs. The two following usage scenarios illustrate the options it offers in various contexts.

http://competences.kasparian.eu/index\_en.html

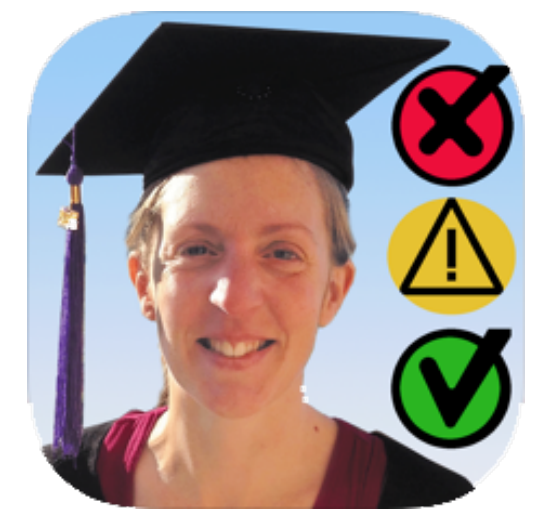

# **Usage scenario 1. Competence-based assessment**

Example: train students to design a research project and present it publicly

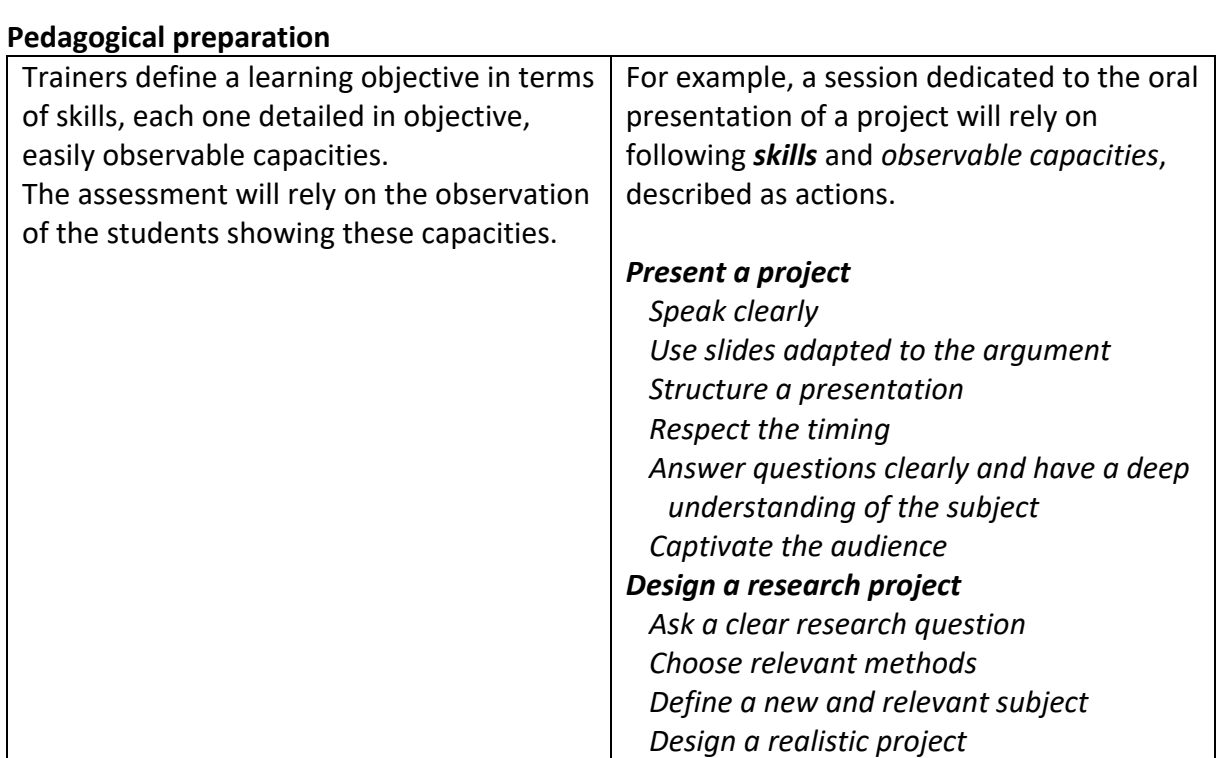

#### **Technical preparation**

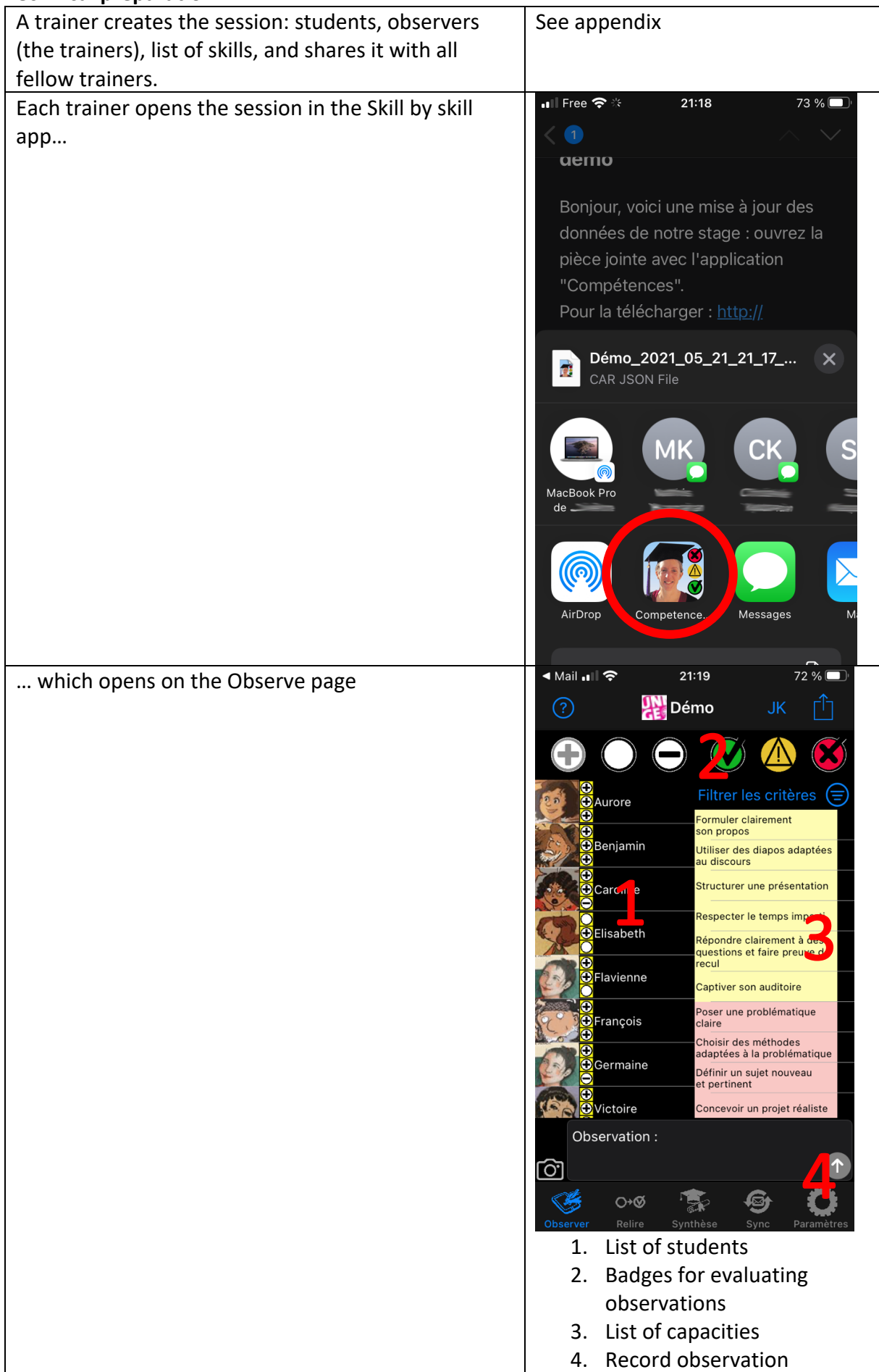

#### **Facing the students: Observing**

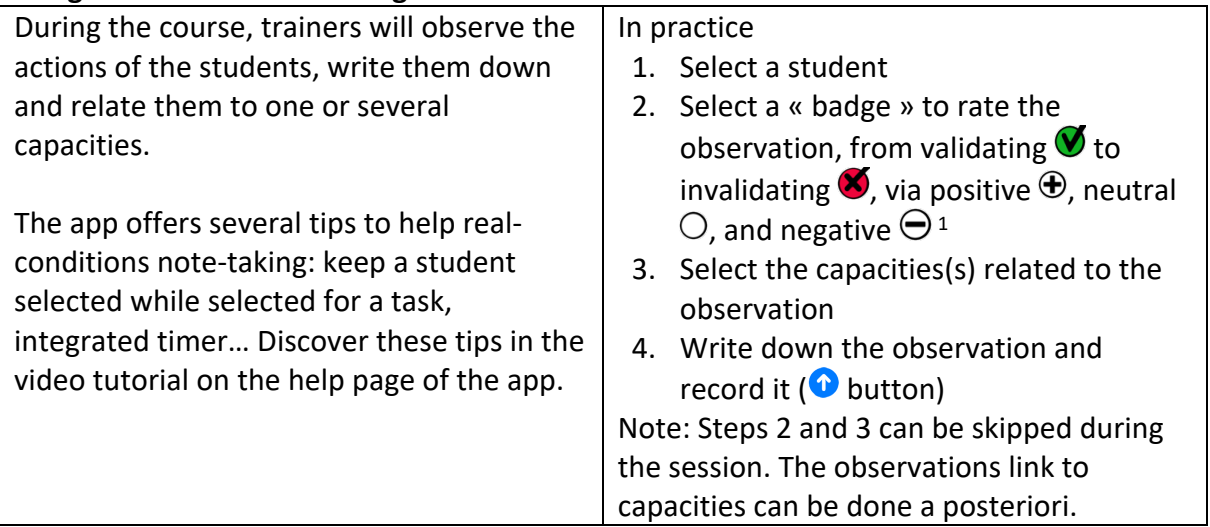

# **After the course: share observations among the teaching team**

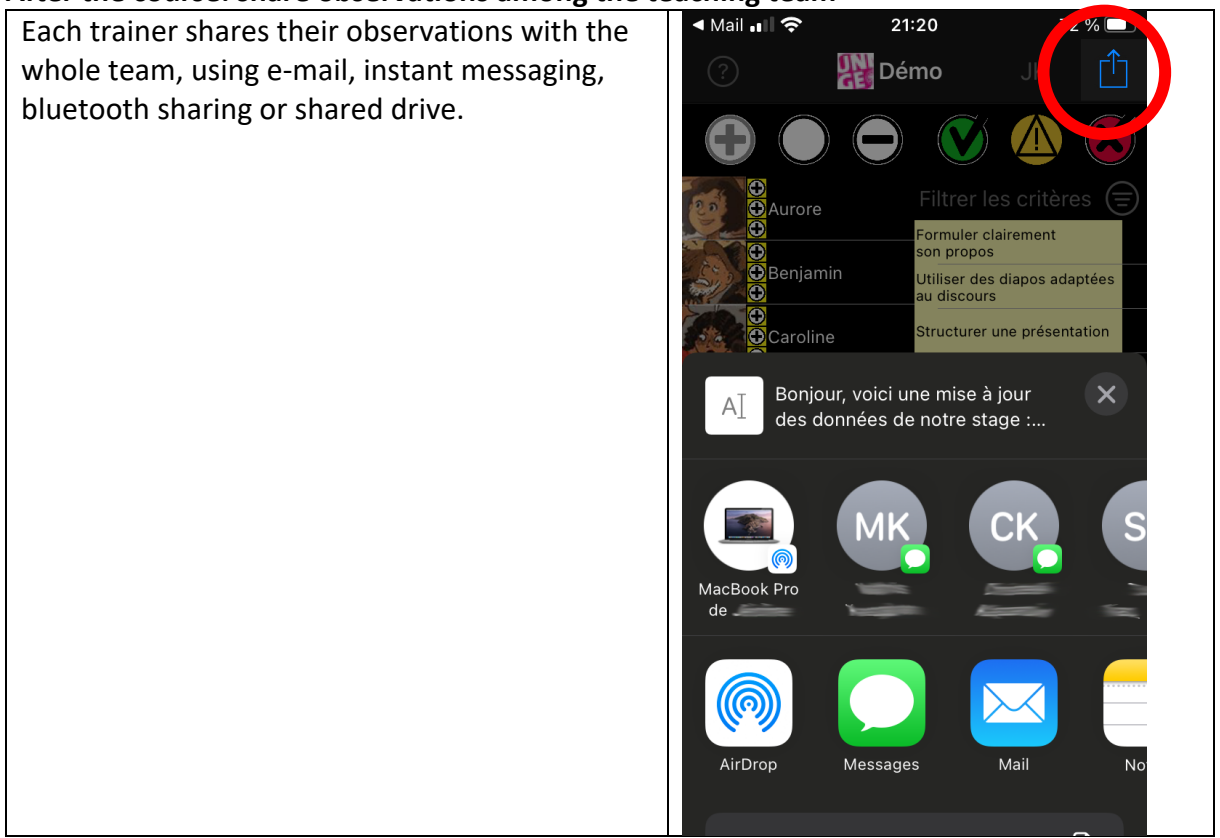

<sup>&</sup>lt;sup>1</sup> The  $\triangle$  badge targets situations where the skill should have been observed but could not, without indicating the student to miss this skill: absence, request to delay an assessment, technical problem…, therefore requiring new observations sessions.

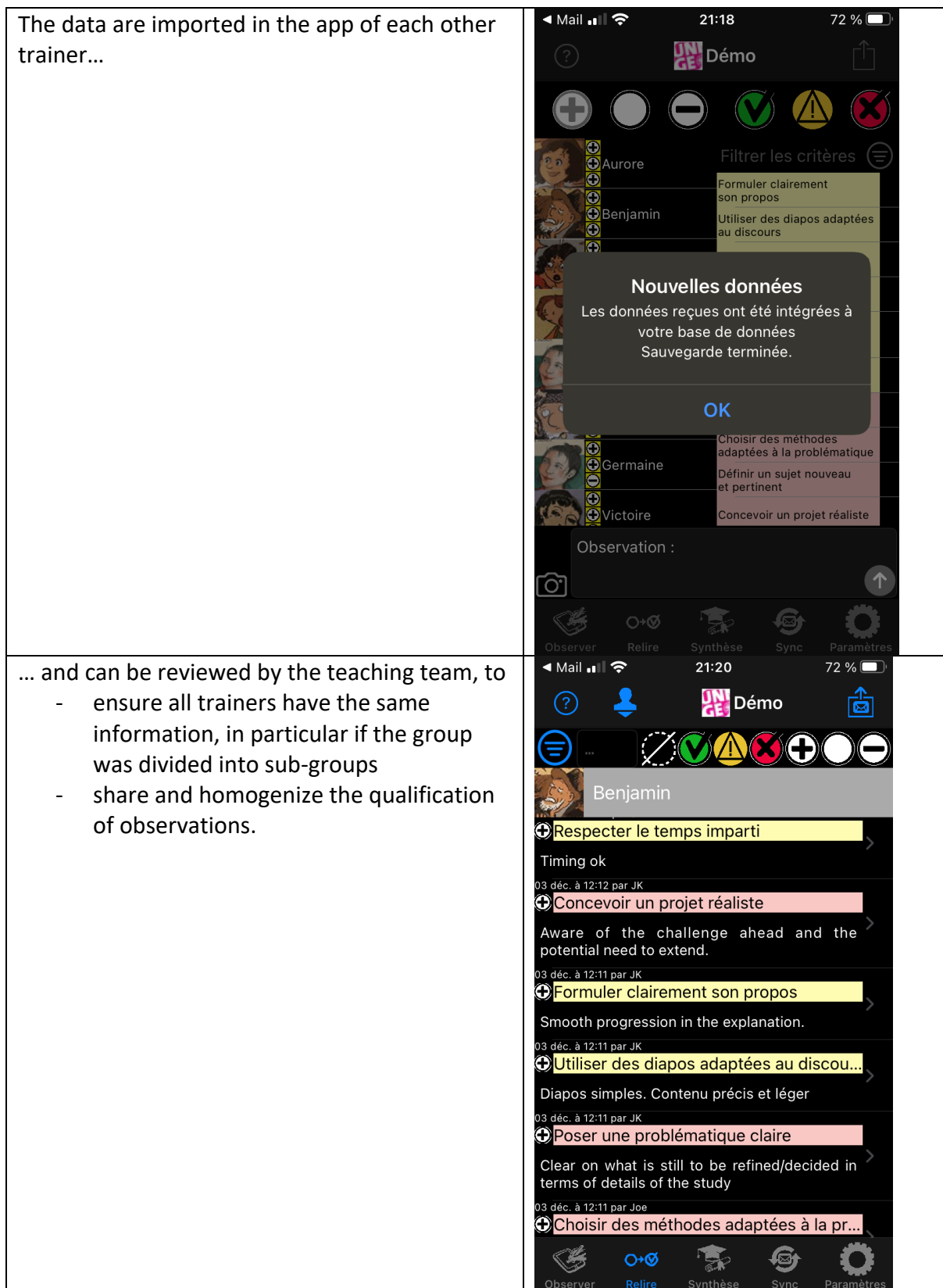

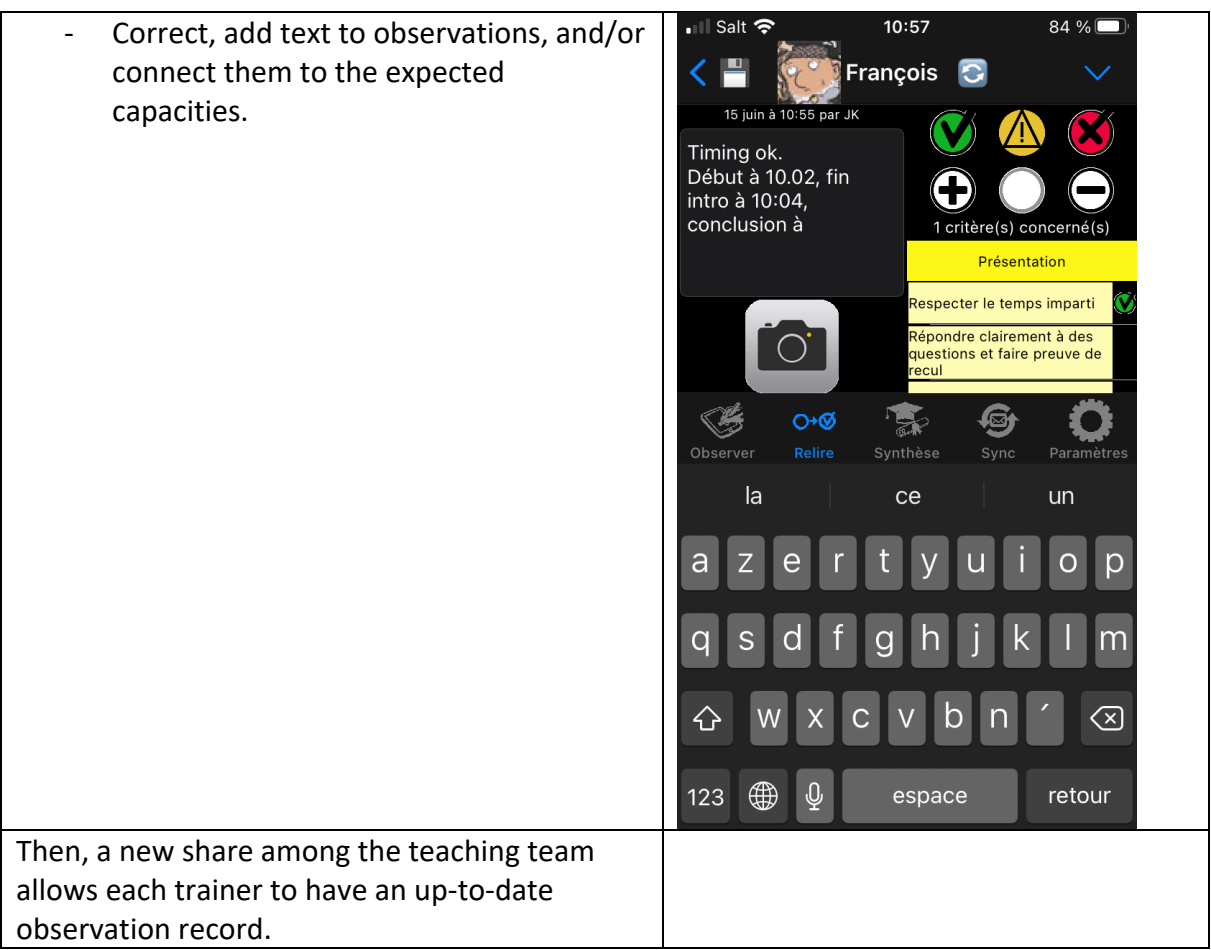

#### **Feedback to students – formative evaluation**

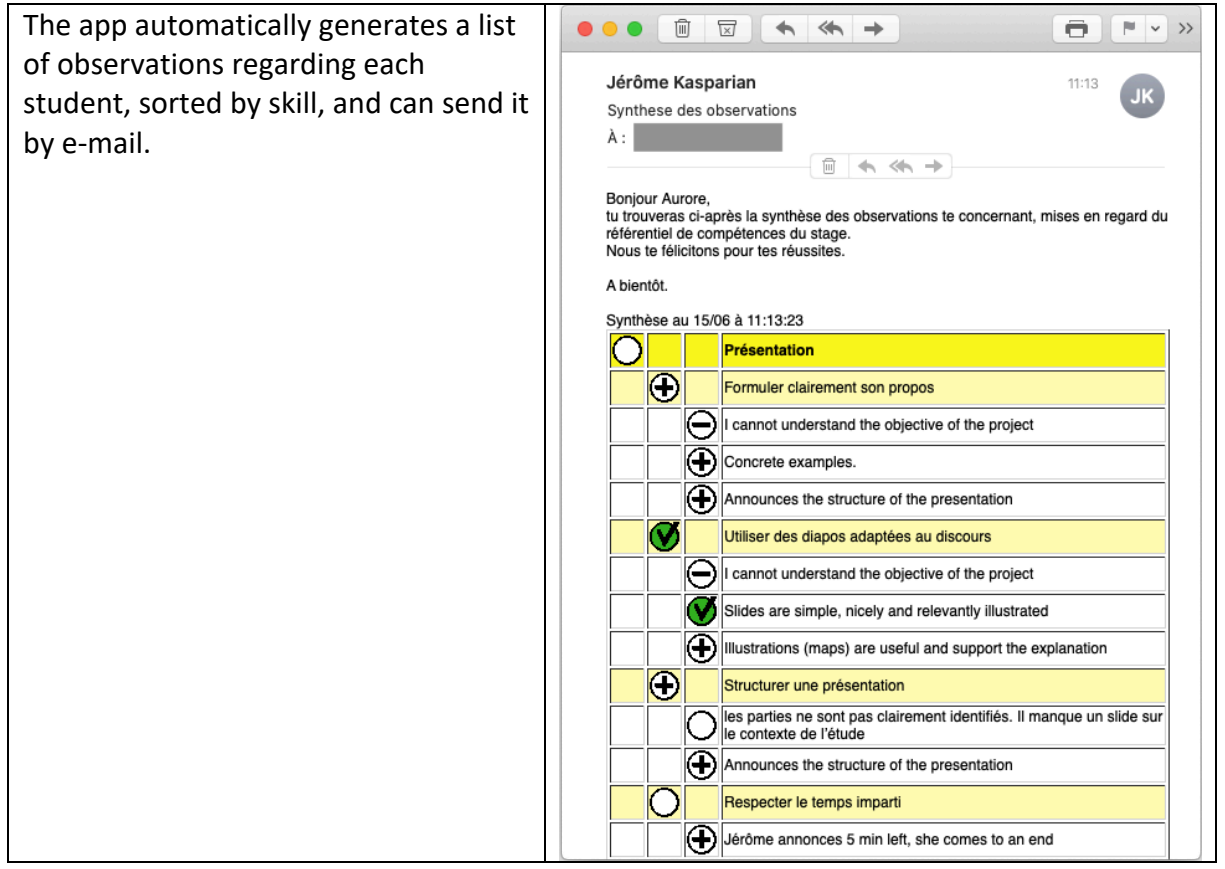

### **Plan the progress of the students and give them opportunities to acquire skills**

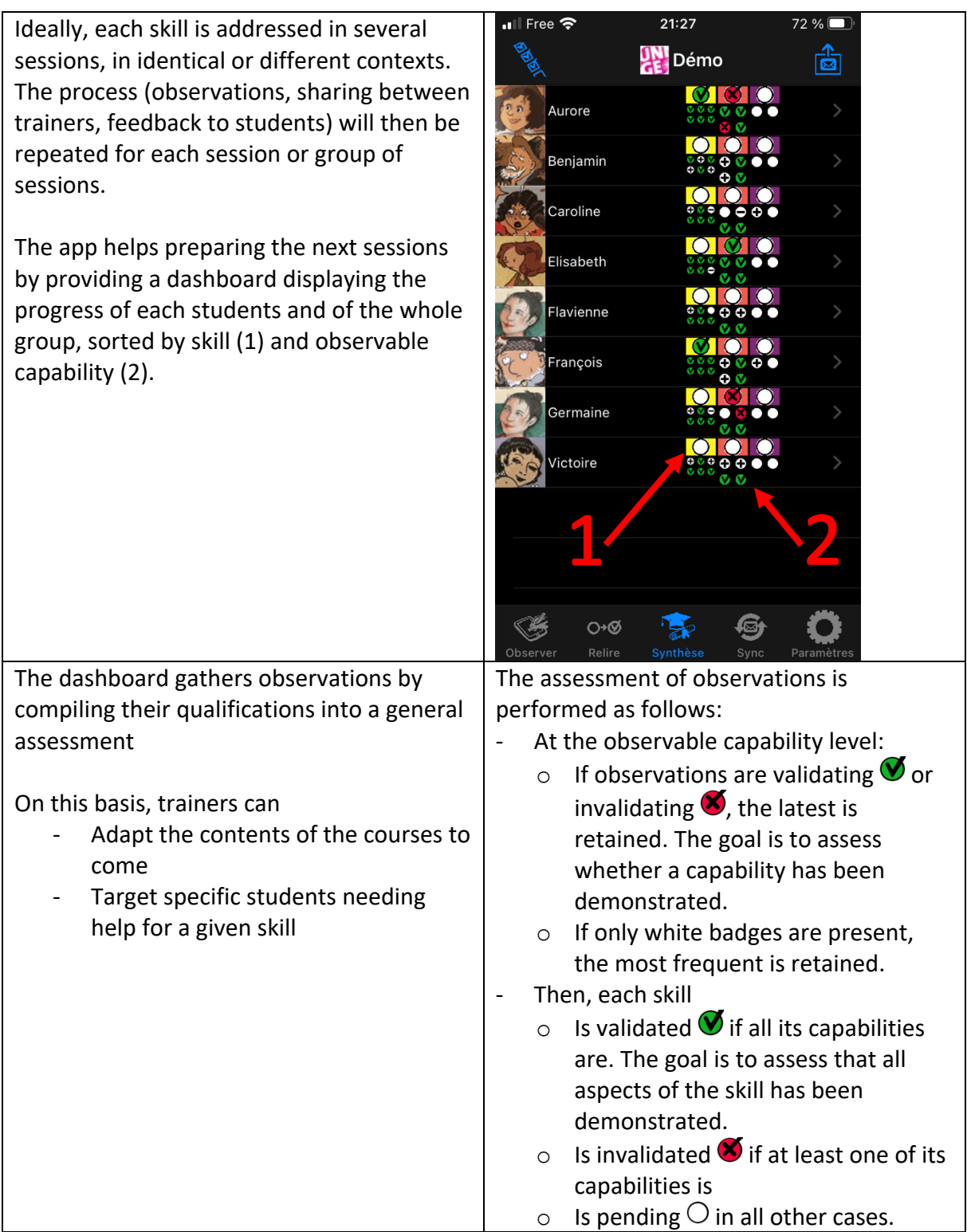

#### **Assessing skills – sommative assessment**

The dashboard (see previous step) is continuously updated. It provides a synthesis of the students' and of the group's progress on each skill and each capability. This dashboard helps the teaching team to perform the summative evaluation at the end of the training, and decide if each skill is adequately mastered by each student.

A detailed list of all observations regarding each student helps in making this decision.

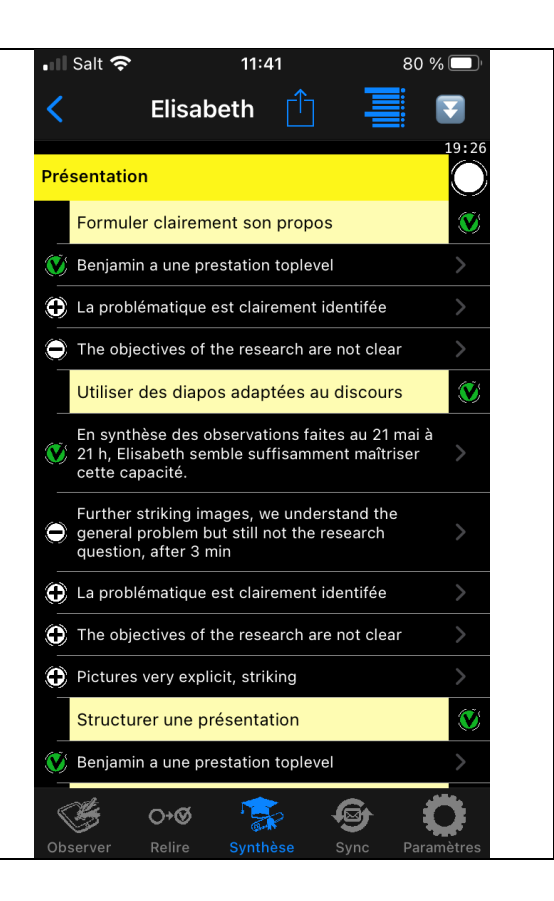

# **Usage scenario 2: Peer assessment**

#### **Learning objective**

- Provide more and richer feedback to students
- Help students familiarize with the assessment criteria, by using them
- Help students have a critical view of their achievements, by observing others'
- Enhance the pedagogical challenge of a course, beyond what a trainer alone would be able to observe

#### **Pedagogic preparation**

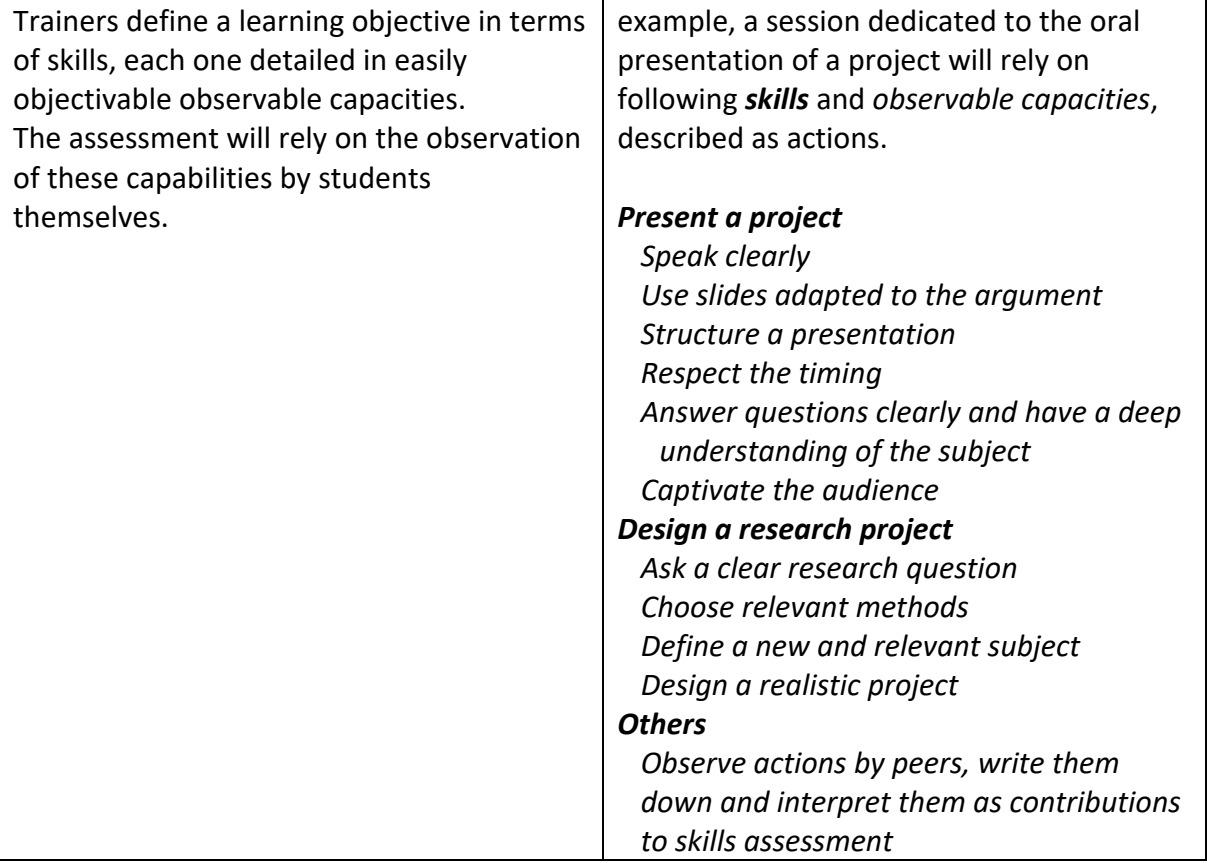

#### **Technical preparation**

A trainer creates the session: Students, observers See Appendix  $17:58$ (the trainers<sup>1</sup>), list of skills, and shares it with peer **UNI** Démo student observers, by checking the corresponding switch. Envoyer aux autres observateurs la mise à jour des données du stage Inclure les dernières images? Export por Log des données reçu woyées NEW Reçu de Cam. Envoyé 24/11 à 17:5 8 stagiaires/élèves ajoutés. 4 observateurs ajoutés. 3 compétences ajoutées. 14 capacités ajoutées. 155 observations ajoutées. Exporter les 10 stages ❤  $O+O$ 「云

 $100\%$ 

<sup>&</sup>lt;sup>1</sup> Student observers will be added automatically when they provide their first observations to the trainer.

#### **With the students: preparation**

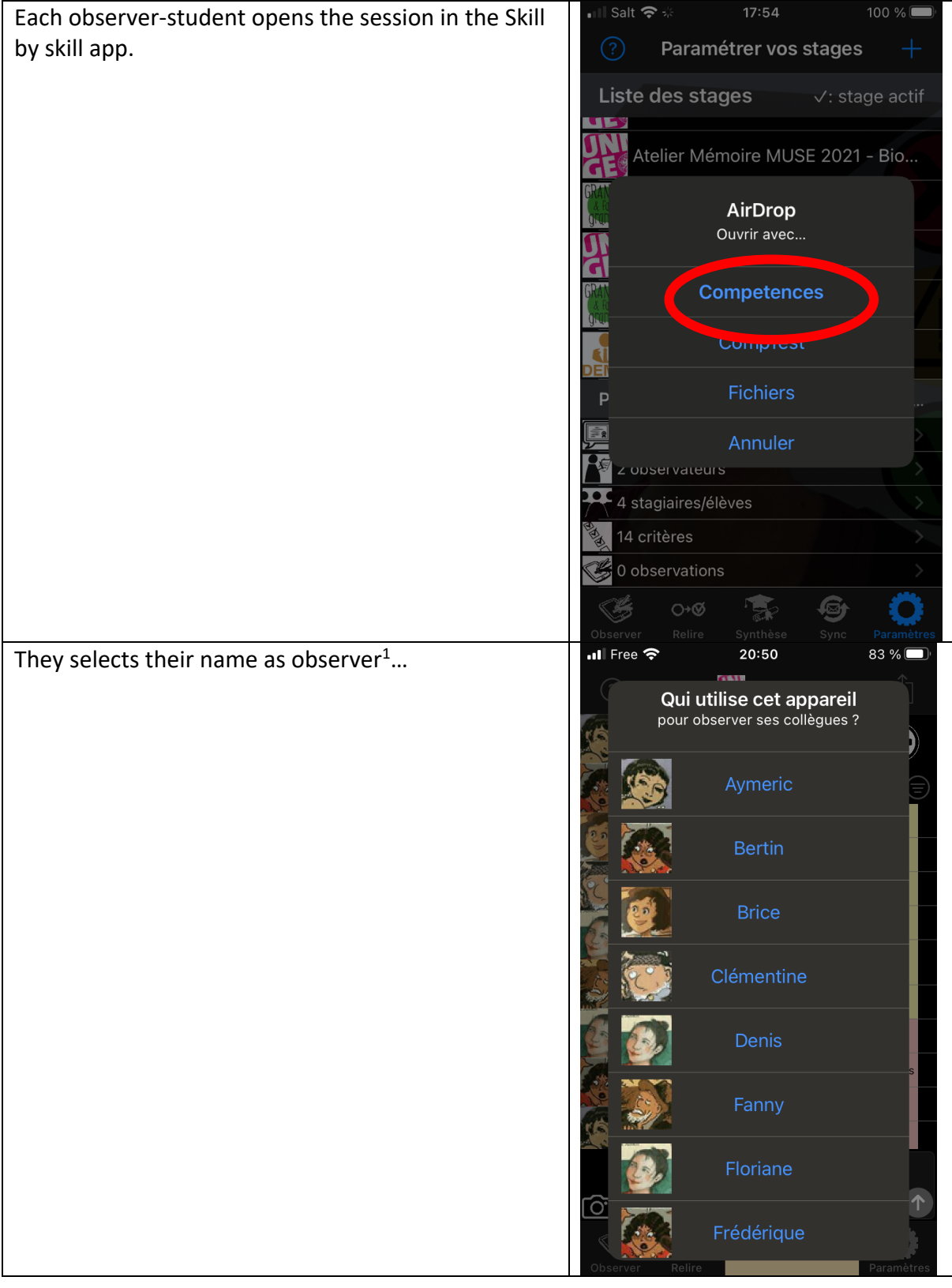

 $1$  Their name will then be italicized and marked with a star in the students list.

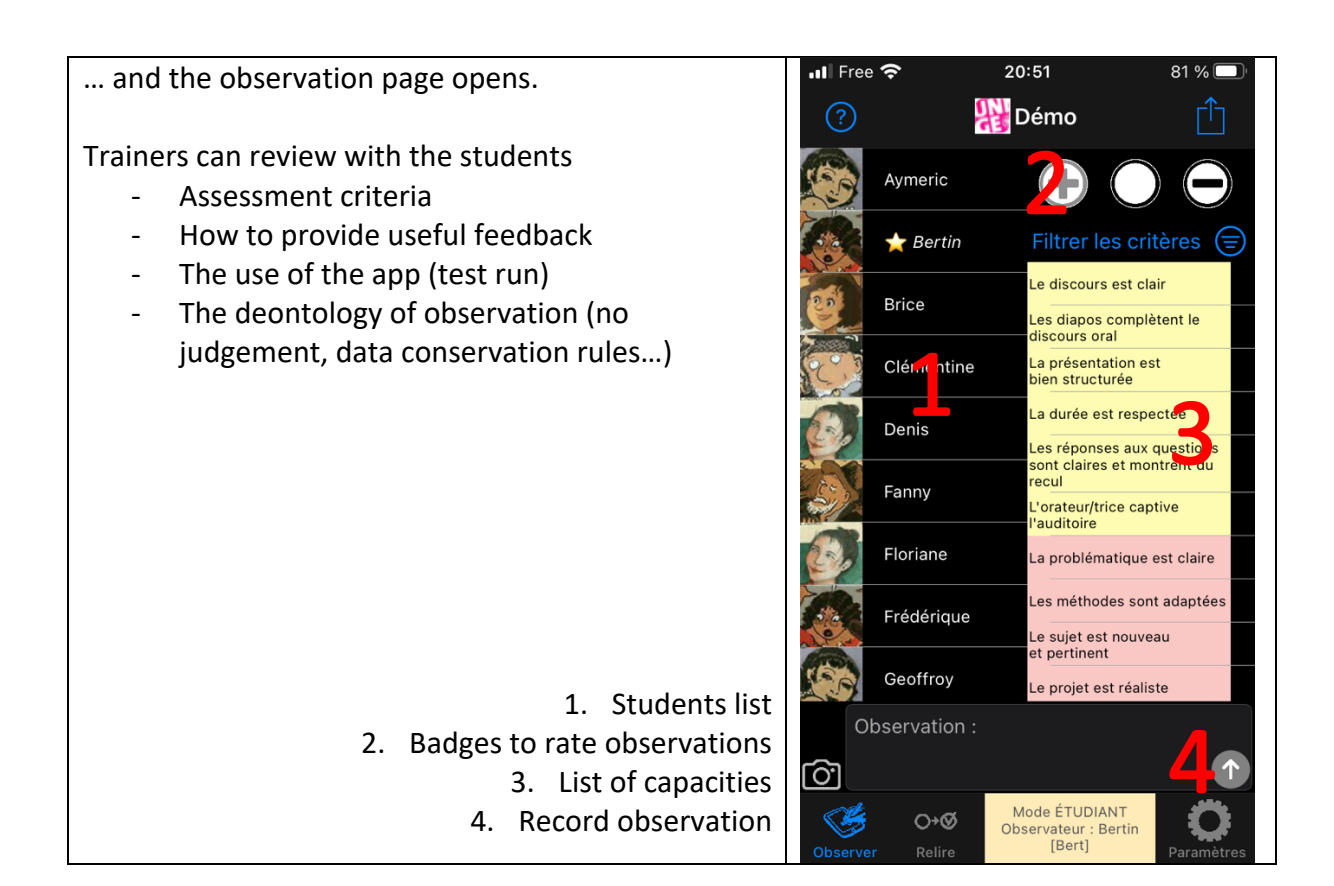

#### **With the students: Observing**

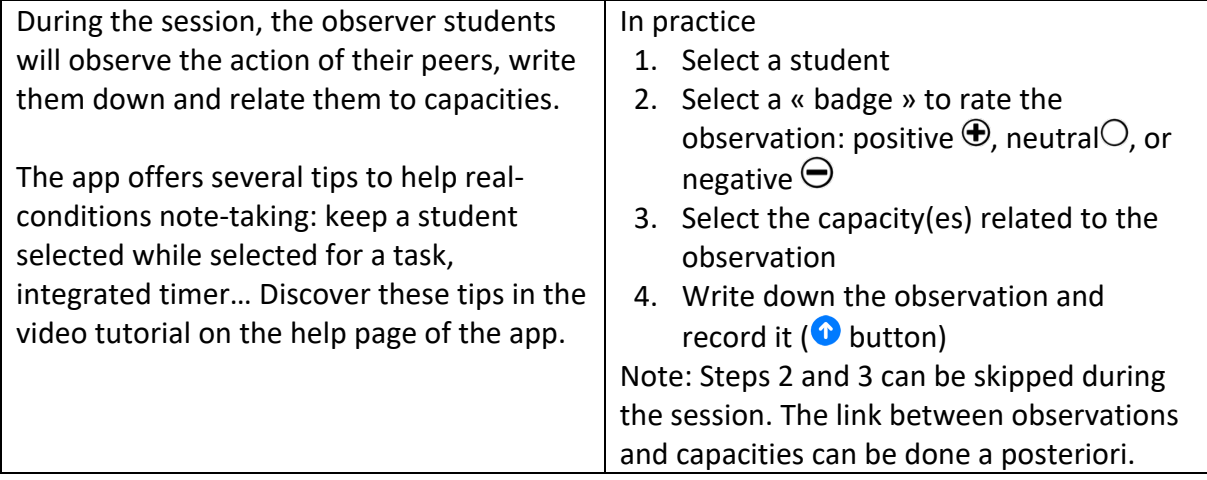

#### At the end of the session, each student can

- Review the observations he/she did
- Correct, rephrase, clarify them
- Revise and correct the associated rating (badges)

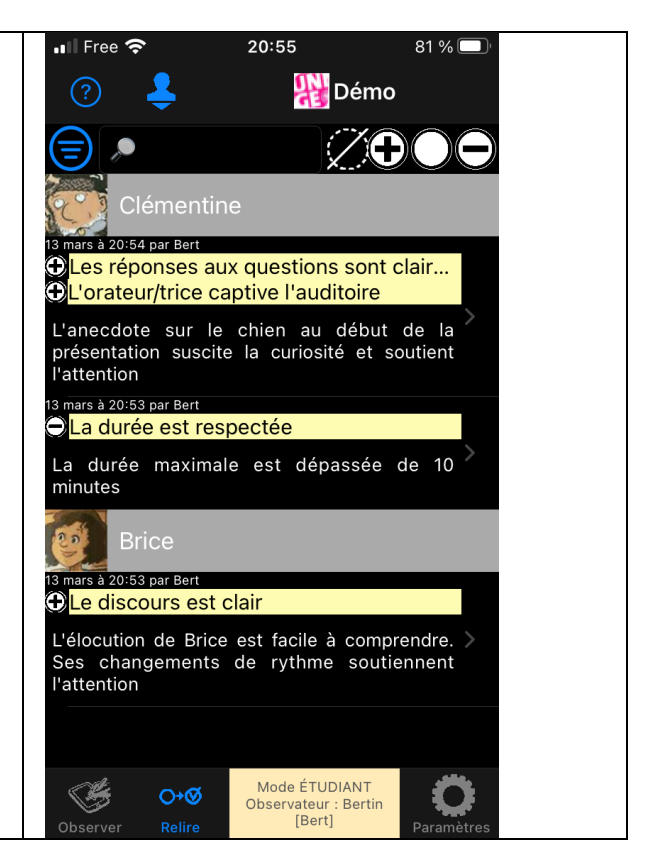

#### **End of the session: Students transfer their observations to the trainer(s)**

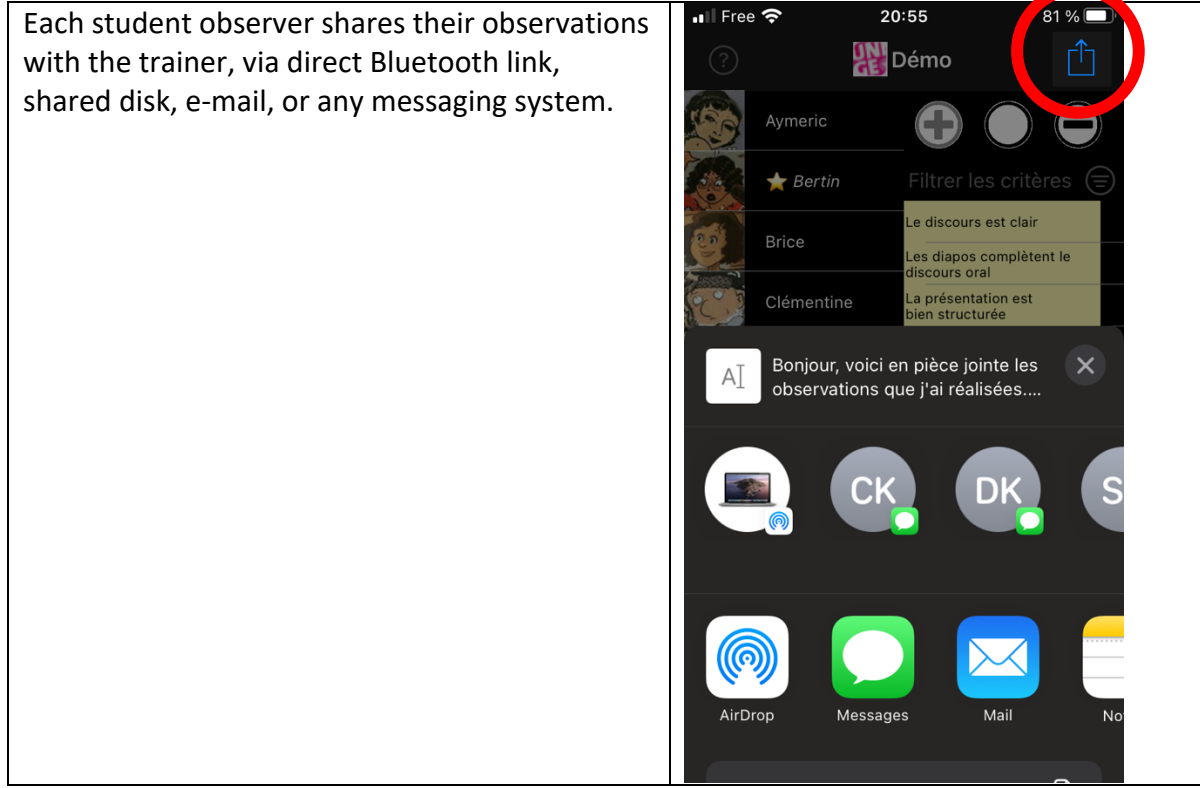

#### **After the session: Gather observations**

factual…

The observations from students are imported in the trainer's app…

Frédérique Observation ি  $\blacksquare$  Free  $\widehat{\mathcal{F}}$  $21:01$ … who can review them to ensure the students'  $\odot$ observations (which appear in *italics* over a coloured background) are clear and match the requirements: constructive, respectful, helpful, **Brice** 20159 nor Bort …and validate them, or if necessary, edit or suppress peer observations that do not match the deontological rules. **Bertin** .<br>20:59 par Bert **+ La durée est respectée** Once validated, the students' observations recover a standard background.

## wmerio e discours est clair. Bertin .<br>es diapos complètent le<br>discours oral ā ہ Nouvelles données Les données reçues ont été intégrées à votre base de données Sauvegarde terminée. OK .<br>Les méthodes sont adaptées loriane Le sujet est nouveau<br>et pertinent Le projet est réaliste  $81\%$  $\frac{DN}{CE}$  Démo **OL'orateur/trice captive l'auditoire** L'anecdote du début aide à comprendre la problématique, tout en soutenant l'attention #AUTOEVAL: J'ai respecté le temps imparti Vicole 2 déc\_à 12:12 par Dan DLe discours est clair CLes diapos complètent le discours oral OLa présentation est bien structurée Faire recherche des sujets passés )2 déc. à 12:04 par Dan En recherche d un sujet: contacter xxx Felli ou 豪 Y, O+® 画

21:00

**UNI** Démo

81 % $\Box$ 

না Free ক

#### **Feedback to students – Peer assessment**

The app automatically generates a list of observations regarding each student, sorted by skill, and can send it by e-mail. In this export, observations are not signed, so that student observers stay anonymous.

This feedback can be supervised: explanations, empathic listening to emotions when receiving the observations…

It can be used for small- or full-group work on how each student could progress.

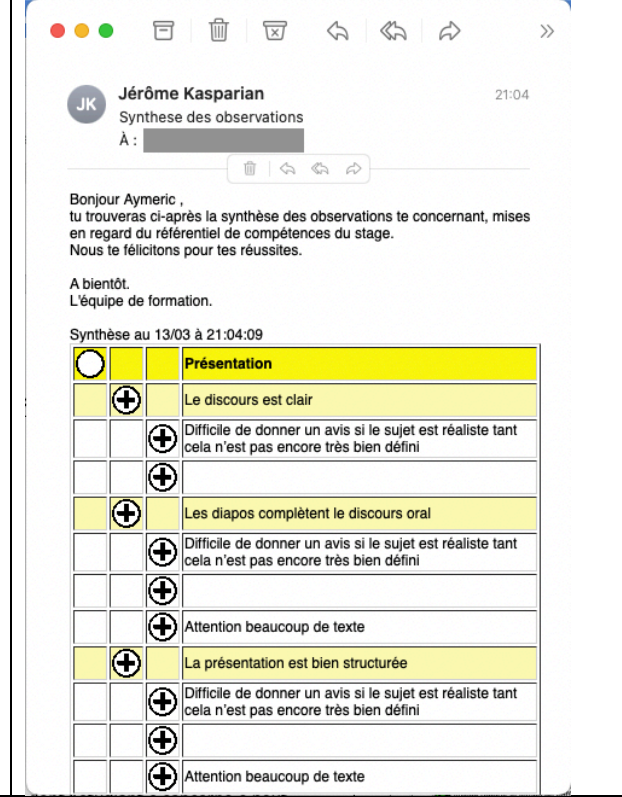

#### **Observing is also a skill in itself**

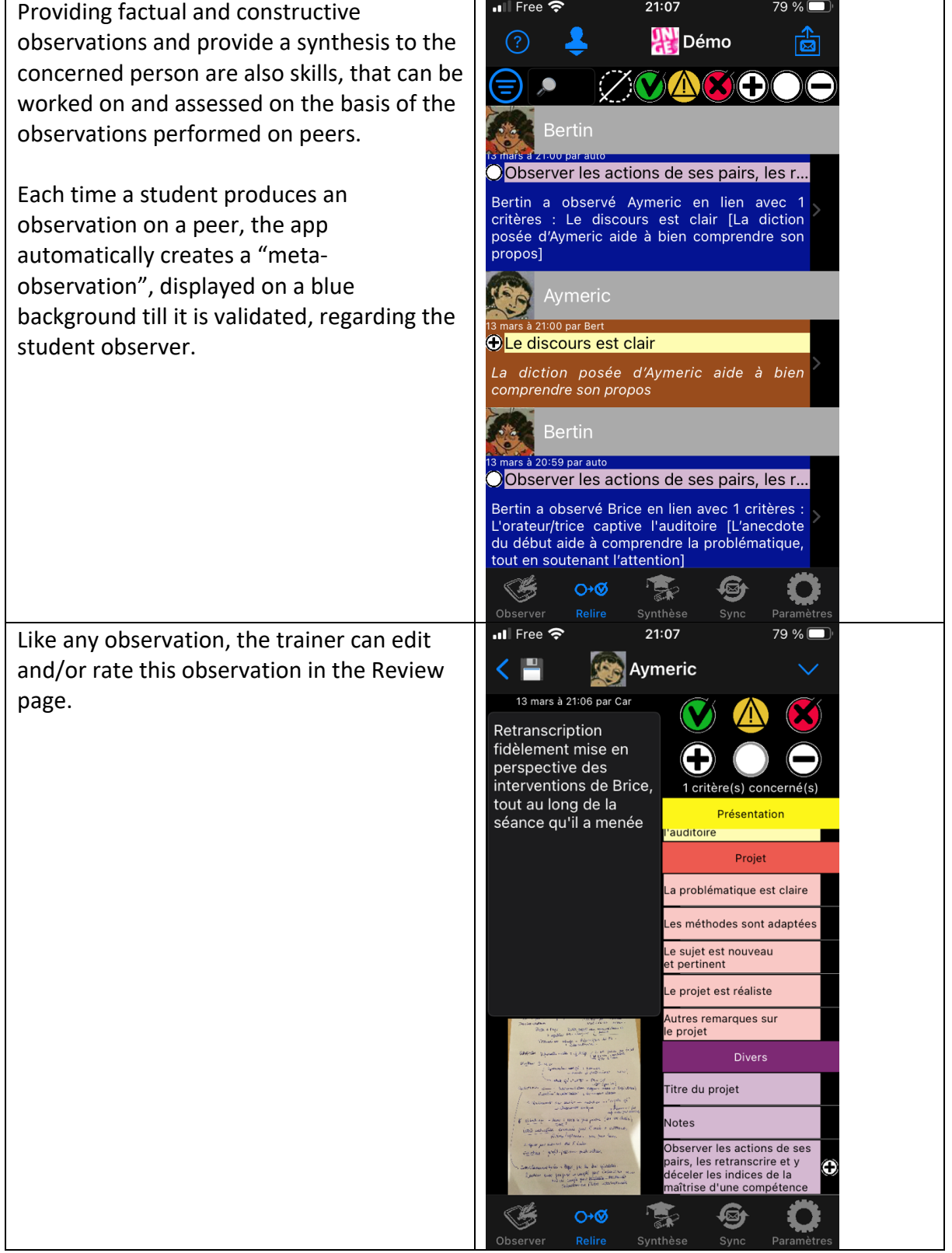

# **Appendix: Create a session**

A session is defined by four parameters

- A title, possibly associated with an icon
- A list of observers
- A list of students
- A list of skills, each detailed as observable capacities

The Skill by skill app offers two ways to create a session: direct input of the data, or importing a CSV file.

#### **Method 1: Direct input of the data in the app**

This method is faster to create a simple session, with few skills, observers, and students. It also allows to easily modify an existing session (e.g., add a student).

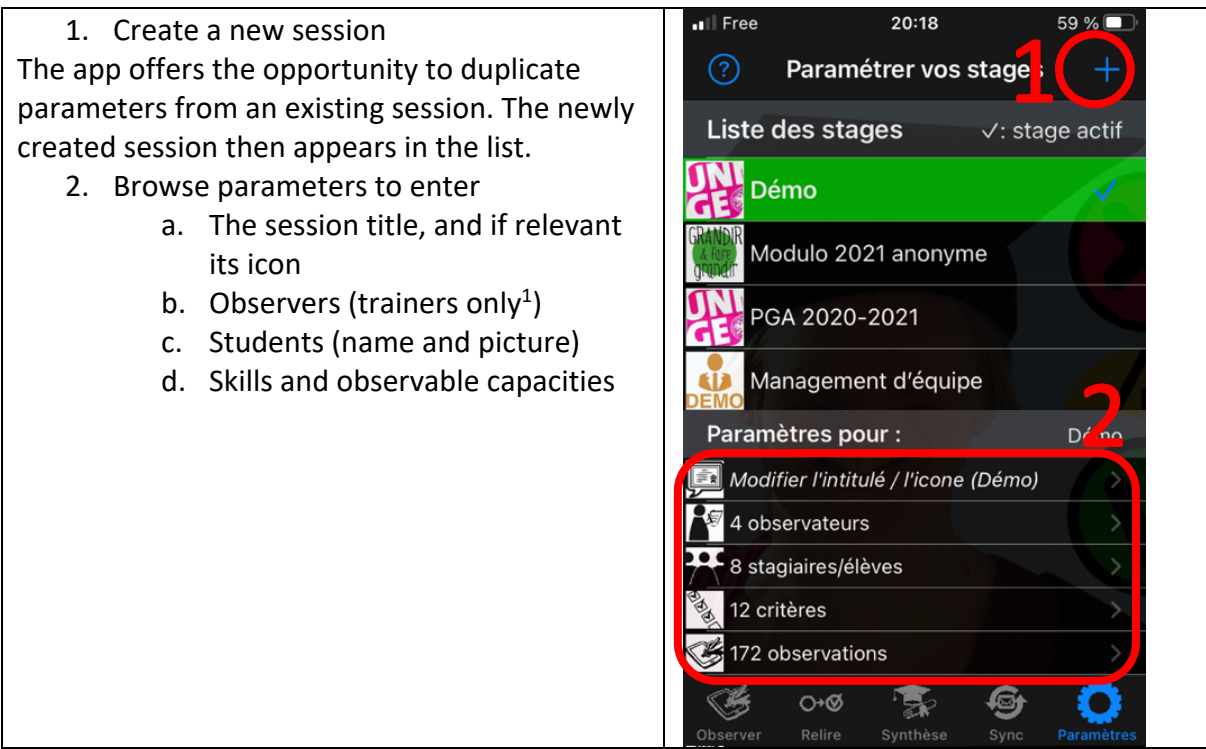

<sup>&</sup>lt;sup>1</sup> Student observers will be added automatically when they provide their first observations to the trainer.

#### **Method 2: Importing CSV files**

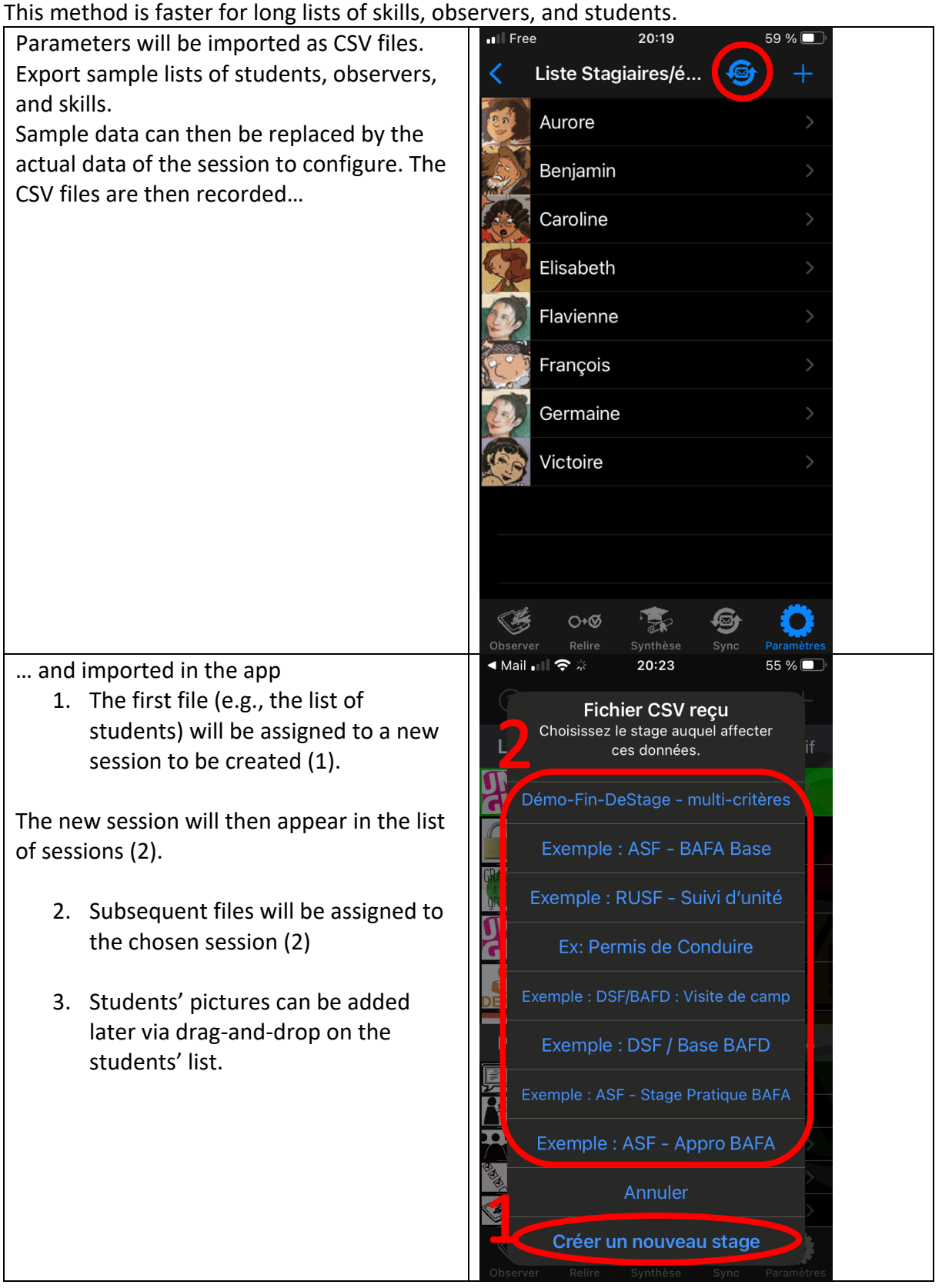